# Esercitazioni di Microsoft Word

La formattazione del testo

## Alcuni Componenti di Word

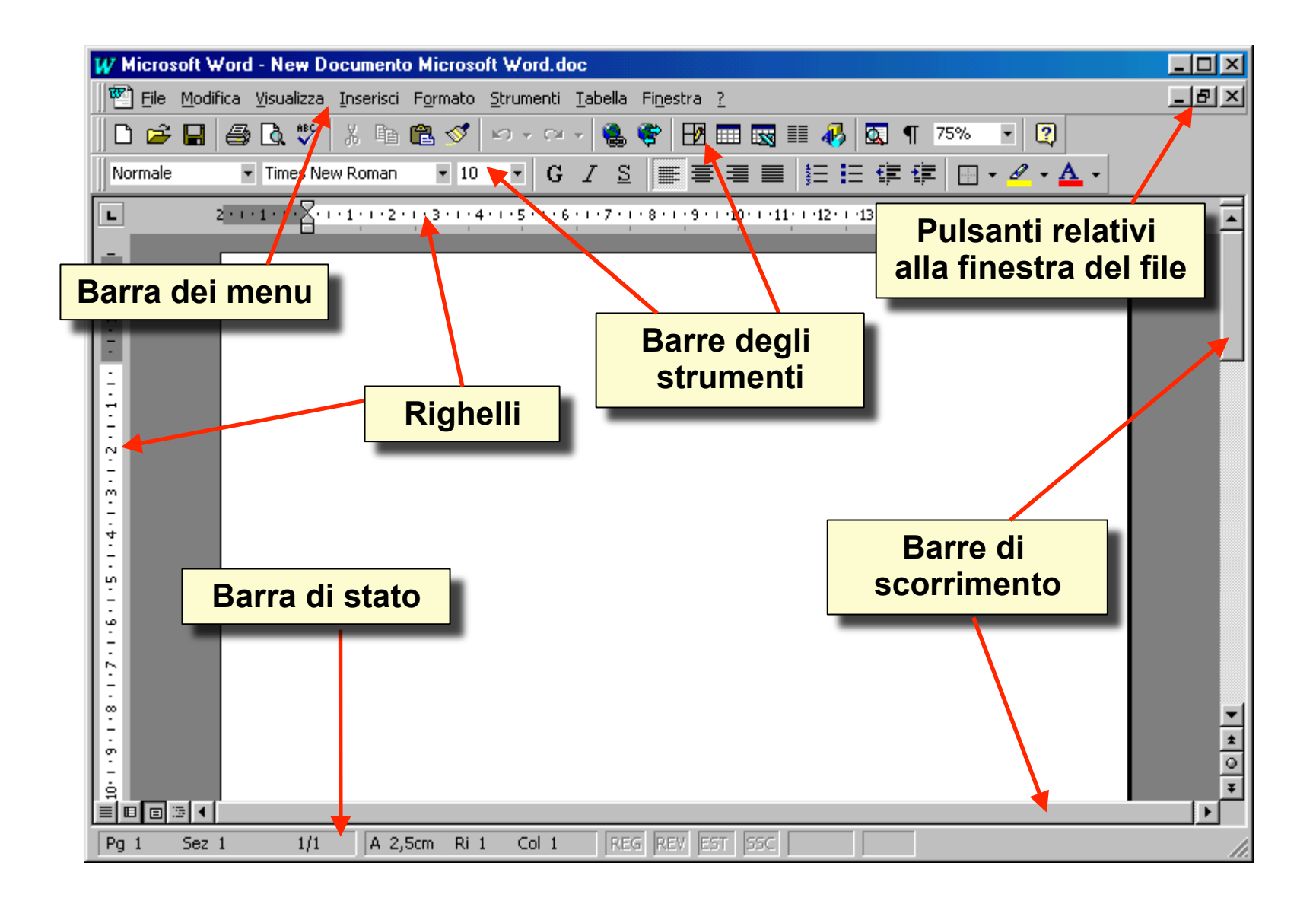

### Allineamento del Testo

•I pulsanti di allineamento permettono di allineare il testo vari modi rispetto ai rientri impostati sul righello

![](_page_2_Figure_2.jpeg)

## Rientri

**A & RORILA ST** 

- I rientri permettono di definire i margini del testo rispetto al foglio
- La prima linea del paragrafo ha un rientro a sinistra personalizzabile

![](_page_3_Figure_3.jpeg)

### Formato dei Caratteri

• E' possibile definire molte proprietà dei caratteri:

![](_page_4_Figure_2.jpeg)

### Interlinea

![](_page_5_Figure_1.jpeg)

## Spaziatura

![](_page_6_Picture_4.jpeg)

### Interruzione di Pagina/Sezione

![](_page_7_Picture_1.jpeg)

### Elenchi puntati e numerati/1

![](_page_8_Figure_1.jpeg)

## Elenchi puntati e numerati/2

• E' possibile AUMENTARE il livello di indentazione delle voci dell'elenco tramite il tasto di tabulazione.

![](_page_9_Figure_2.jpeg)

## Elenchi puntati e numerati/3

•**\*** E' possibile DIMINUIRE il livello di indentazione delle voci dell'elenco tramite la combinazione di tasti SHIFT + tabulazione.

![](_page_10_Figure_2.jpeg)

![](_page_11_Figure_0.jpeg)